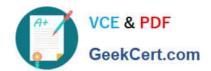

### 1Z0-151<sup>Q&As</sup>

Oracle Fusion Middleware 11g: Build Applications with Oracle Forms

### Pass Oracle 1Z0-151 Exam with 100% Guarantee

Free Download Real Questions & Answers PDF and VCE file from:

https://www.geekcert.com/1z0-151.html

100% Passing Guarantee 100% Money Back Assurance

Following Questions and Answers are all new published by Oracle
Official Exam Center

- Instant Download After Purchase
- 100% Money Back Guarantee
- 365 Days Free Update
- 800,000+ Satisfied Customers

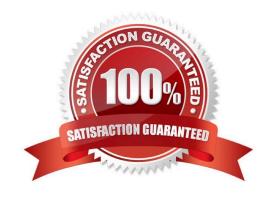

### https://www.geekcert.com/1z0-151.html

2024 Latest geekcert 1Z0-151 PDF and VCE dumps Download

### **QUESTION 1**

To troubleshoot a problem with a form, you have added a call to the MESSAGE () built-in at the beginning of the When-Validate-Item trigger of the Customer\_Id then in the Orders Block of the Orders form. The message simply states that the trigger is firing.

You run the form, make a change in Customer\_Id, and then tab out of the item but the message does not appear. What are two possible causes for this problem?

- A. The form is in Enter-Query mode.
- B. The item is using an LOV for validation.
- C. The validation unit of the form needs to be changed.
- D. The MESSAGE () built-in is not allowed in validation triggers.
- E. There is a syntax error in the call to the MESSAGE() built-in.
- F. Validation for the Customer\_Id item failed.

Correct Answer: AB

A: WHEN-VALIDATE-ITEM does not fire in ENTER-QUERY mode.

B: LOVs in ENTER-QUERY Mode

LOVs in ENTER-QUERY mode should be used sparingly, as Query Find is the preferred method for a user to locate records.

You should only code them where they dramatically improve the usability of ENTER-QUERY mode, and you expect this mode to be used regularly despite Query Find.

An LOV in ENTER-QUERY mode should display all values that the user can query, not just currently valid values.

EXAMPLE: An LOV for vendors in a purchase order form in enter-query mode shows all vendors that could ever be placed on a PO, not just the set of vendors that currently are allowed to be placed on a PO.

Do not reuse the entry LOV in ENTER\_QUERY mode unless it provides the correct set of data for both modes.

Important: WHEN-VALIDATE-ITEM does not fire in ENTER-QUERY mode. Therefore, you cannot depend on the WHEN-VALIDATE-ITEM trigger to clear hidden fields when selecting from an ENTER-QUERY LOV.

Note: Validation occurs when you press enter, when you navigate away from the item, or when you save your block to the database.

Note 2: When-Validate-Item trigger Description Fires during the Validate the Item process. Specifically, it fires as the last part of item validation foritems with the New or Changed validation status. Definition Level form, block, or item Legal Commands SELECT statements, unrestricted built-ins Enter Query Mode no Usage Notes

Use a When-Validate-Item trigger to supplement Form Builder default item validation processing.

\*

### https://www.geekcert.com/1z0-151.html

2024 Latest geekcert 1Z0-151 PDF and VCE dumps Download

It is possible to write a When-Validate-Item trigger that changes the value of an item that FormBuilder is validating. If validation succeeds, Form Builder marks the changed item as Valid anddoes not re-validate it. While this behavior is necessary to avoid validation loops, it does make itpossible for your application to commit an invalid value to the database.

\*

The setting you choose for the Defer Required Enforcement property can affect the When- Validate-Item trigger. See Defer\_Required\_Enforcement for details. On Failure If fired as part of validation initiated by navigation, navigation fails, and the focus remains on theoriginal item. Fires In Validate the Item

### **QUESTION 2**

View the Exhibit.

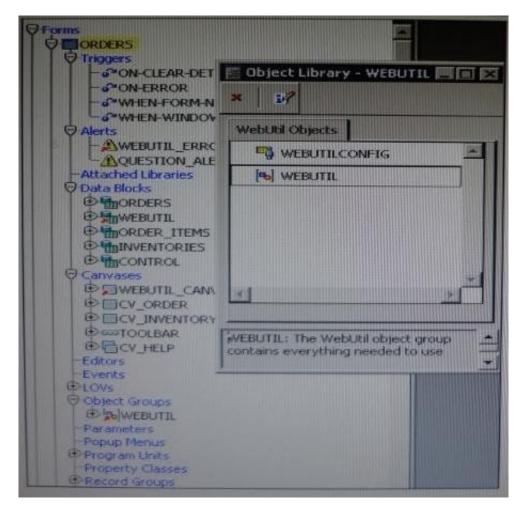

You have begun the process of integrating WebUtil into the Ordes form. What two additional steps must be completed yet?

- A. Write a Pre Form trigger to register WebUtil JavaBeans.
- B. Attach the WebUtil PL/SQL library to the form.
- C. Subclass the webUtilConfig parameter from the WebUtil object library into the form.

### https://www.geekcert.com/1z0-151.html

2024 Latest geekcert 1Z0-151 PDF and VCE dumps Download

- D. Define WebUtil events that the form listens and responds to.
- E. Move the WebUtil data block to the last position under the Data Blocks node in the Object Navigator.
- F. Move the WebUtil data block to the first position under the Data Blocks node in the Object Navigator.

Correct Answer: CE

Integrating WebUtil into a Form

Step 1: Attaching the WebUtil Library (This has already been done in this scenario not B) To use the functions of WebUtil in a Forms application, you mustfirst attach the webutil.pll library to any module that will use the WebUtil PL/SQL API. Select theAttached Libraries node in the Orders form and click Create.

This invokes the Attach Librarydialog box, in which you can browse to the location of webutil.pll

Step 2: Subclassing WebUtil Forms Objects (C)

Part of the WebUtil utility is a set of Forms objects contained in webutil.olb . This object library contains an object group called WebUtil, which you can subclass into your form.

E: A data block named WEBUTIL; ensure that this is the last block in the Navigator.

Reference: Oracle Fusion Middleware 11g, Build Applications with Oracle Forms, Integrating WebUtil into a Form

### **QUESTION 3**

The Orders database table uses Order\_id as its primary key. You have written the following code to use in the Orders block of a form:

SELECT orders\_seq.NEXTVAL INTO :orders.order\_id FROM SYS.dual;

Which statement is true about this code?

A. If you place this Code in a trigger that fires when the record is inserted into the database, you will likely have more gaps in Order IDs than if you use the sequence as a default value for the item.

- B. If you place this code in a trigger, you should ensure that Order\_Id has its required property set to Yes.
- C. If you place this code in a trigger, you should ensure that Order\_Id has its Database Item property set to No.
- D. If the named sequence does not exist, it is automatically created the first time the code is called.
- E. You should place this code a in a database trigger to minimize the gaps in Order IDs.
- F. You should place this code in Pre-insert trigger to minimize the gaps in Order IDs.
- G. You should place this code in a Post\_insert trigger to minimize the gaps in Order IDs.

Correct Answer: F

Assigning Sequence Numbers to Records You will recall that you can assign default values for items from an Oracle

### https://www.geekcert.com/1z0-151.html 2024 Latest geekcert 1Z0-151 PDF and VCE dumps Download

sequence, to automatically provide unique keys for records on their creation. However, if the user does not complete a record, the assigned sequence number is "wasted." An alternative method is to assign unique keys to records from a Pre-Insert trigger, just before their insertion in the base table, by which time the user has completed the record and issued the Save. Assigning unique keys in the posting phase can:

Reduce gaps in the assigned numbers

Reduce data traffic on record creation, especially if records are discarded before saving

Example

This Pre-Insert trigger on the ORDERS block assigns an Order ID from the sequence ORDERS\_SEQ,

which will be written to the ORDER ID column when the row is subsequently inserted.

SELECT ORDERS\_SEQ.nextval

INTO:ORDERS.order\_id

FROM SYS.dual;

#### **QUESTION 4**

You want to display fields of a form module on multiple layouts that are visible simultaneously, what can enable you to achieve this?

- A. multiple content canvases that display in the same window
- B. one content canvas that displays in multiple windows
- C. multiple content canvases that display in multiple windows
- D. multiple forms, because you cannot have multiple content canvases in the same form that are visible simultaneously

Correct Answer: A

There is a basic difference between canvas and windows is that a canvas is placeholder for several controls. A window may contain several canvases.

### **QUESTION 5**

You have installed WebLogic and Forms with a default configuration, which has been tested and determined to be correct.

After creating a basic form in the Forms Builder, you click Run Form to test it. Forms Builder displays an error dialog box with the following message:

FRM-10142: The HTTP Listener is not running on at port 9001. Please start the listener or check your runtime preferences.

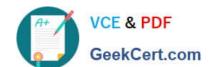

### https://www.geekcert.com/1z0-151.html

2024 Latest geekcert 1Z0-151 PDF and VCE dumps Download

What is one action that you can take to resolve this error?

- A. Start the Web Logic Administration server.
- B. Start the WLS\_FORMS managed server.
- C. Change the serverURL parameter in formsweb.cfg
- D. Start the Oracle HTTP server.
- E. Start WebCache.

Correct Answer: B

The WLS managed server WLS\_FORMS must be started.

<u>1Z0-151 VCE Dumps</u>

1Z0-151 Practice Test

1Z0-151 Study Guide